*INSTRUCCIONES DE MANEJO DE LA APLICACIÓN E INFORMACIÓN COMPLEMENTARIA*

El presente documento explica el funcionamiento de la aplicación de esta web para obtener datos de las estaciones de medición de calidad del aire existentes en el ámbito denominado "Aglomeración de Gijón", pertenecientes a la Red de calidad del aire del Principado de Asturias.

La página principal cuenta con un mapa interactivo con la localización aproximada de las estaciones.

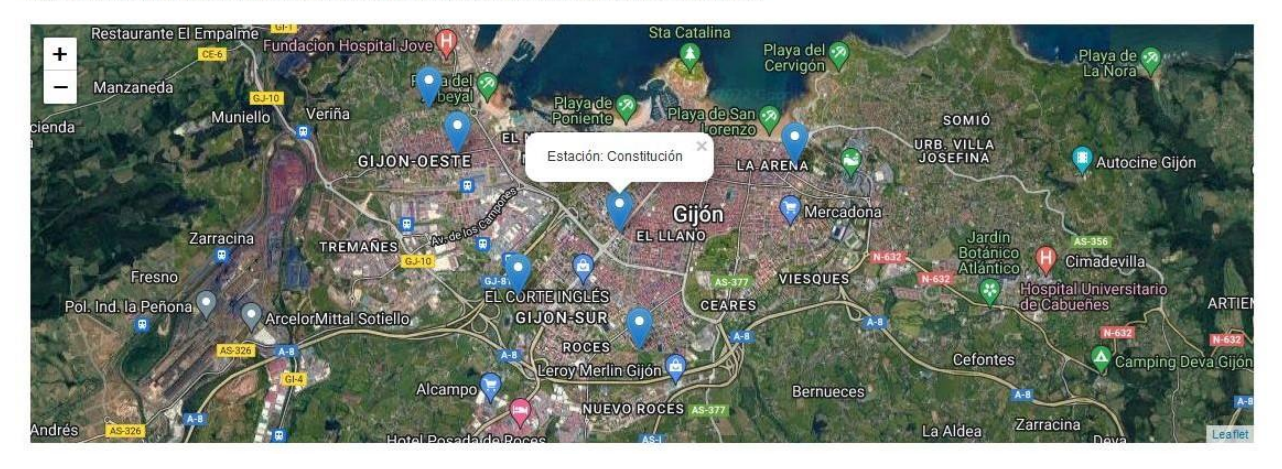

Mapa interactivo (Pulse en las zonas sensibles del mapa para ver los últimos datos obtenidos).

Clikcando en cualquiera los marcadores de las estaciones de control simbolizadas en el mapa, se puede observar el Índice de calidad del aire **(I.C.A)** de la estación, el cual refleja el peor nivel de cualquiera de los contaminantes que se tienen en consideración para su estimación.

Asimismo, se incorporan las **recomendaciones sanitarias** para la población en general y para la población sensible, en particular, en linea con las recomendaciones sanitarias del índice de calidad del aire europeo.

El índice permite comprobar de forma sencilla la calidad del aire que registran las estaciones. Utiliza datos en **tiempo real**, comunicados cada hora por la citada red de calidad del aire. Se debe tener en consideración que los datos en tiempo real no pueden ser verificados al mismo tiempo por lo que podrían diferir de los contenidos en los informes oficiales definitivos de calidad del aire.

Esta aplicación refleja la situación de **calidad del aire a corto plazo** y, en consecuencia,no es una herramienta diseñada para verificar el cumplimiento de la normativa de calidad del aire en cuanto a los objetivos establecidos legalmente.

# D Estación de Avda. Constitución

# Tipo : Urbana de fondo

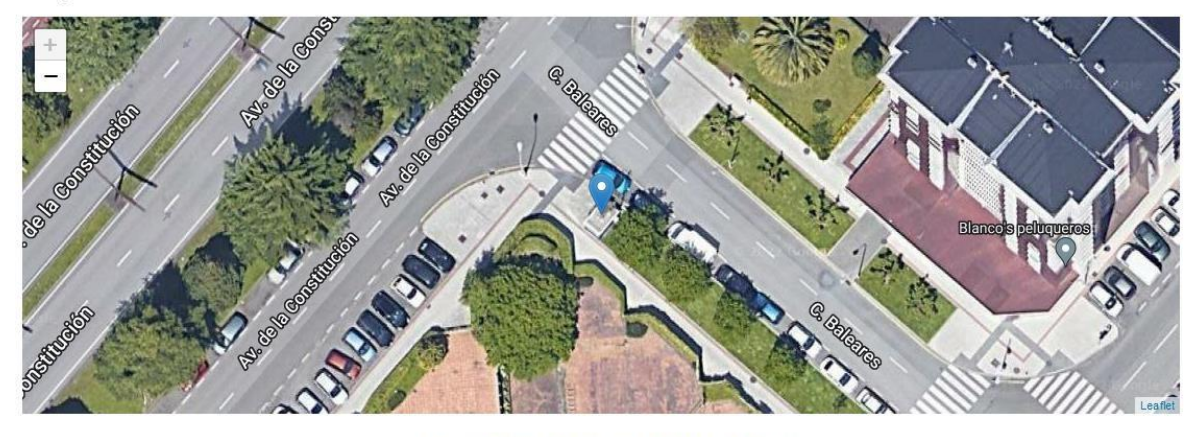

CATEGORÍA DEL ÍNDICE DE CALIDAD DEL AIRE (ICA)

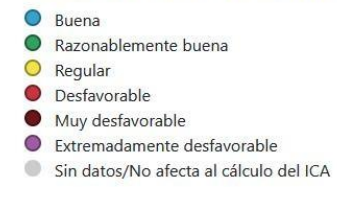

# ÍNDICE DE LA CALIDAD DEL AIRE DEL DÍA 18-abril-2022 14:20 (Hora UTC)

#### Razonablemente buena

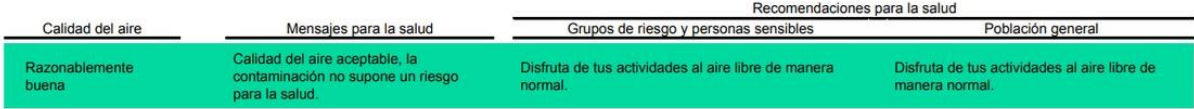

# Últimos valores según el cálculo del ICA (Índice de la calidad del aire)

### · Contaminantes atmosféricos medidos

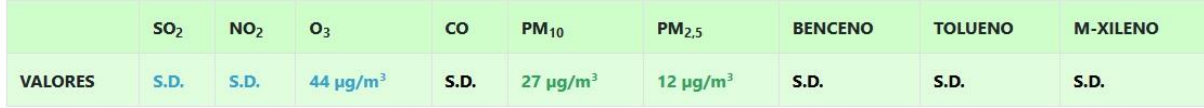

### · (I.C.A.) Indice de la Calidad del Aire

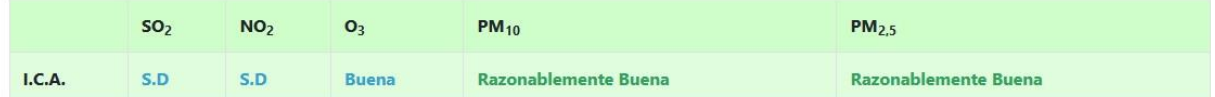

### · Parámetros meteorológicos

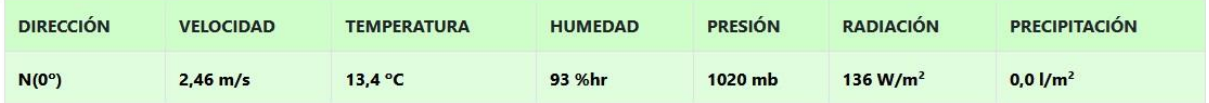

En la primera tabla se muestran los últimos valores disponibles de cada uno de los parámetros utilizados para el cálculo del I.C.A:

 $\rightarrow$  Para el SO<sub>2</sub> y NO<sub>2</sub>: Concentración media de la última hora.

 $\rightarrow$  Para el O<sub>3</sub>: Media móvil de las concentraciones de las últimas 8 horas.

➔ Para PM10 y PM2,5: Media móvil de las concentraciones de las últimas 24 horas.

➔ Para el resto de contaminantes que no son tenidos en cuenta en el cálculo del referido índice:

concentración media de la última hora.

En la segunda tabla se muestra la categoría del I.C.A resultante para cada uno de los parámetros legislados, con su código de color. La metodología de cálculo de cada contaminante, la podremos ver si seleccionamos el titulo "(I.C.A.) Índice de la Calidad del Aire" ( hacer un hipervinculo/link )

Todos los datos validados están a disposición de los ciudadanos en la web, en el apartado de "**Informes de datos históricos**".

Mediante un sencillo menú se podrá obtener informes de datos diarios, informes de datos mensuales e informes de datos anuales. Como hemos comentado anteriormente, los datos se validan diariamente.Por ello, si solicitamos el tipo de informe "Diario" y los datos aún no han sido validados, la página nos avisa de que los datos a mostrar son temporales y están pendientes de su validación:

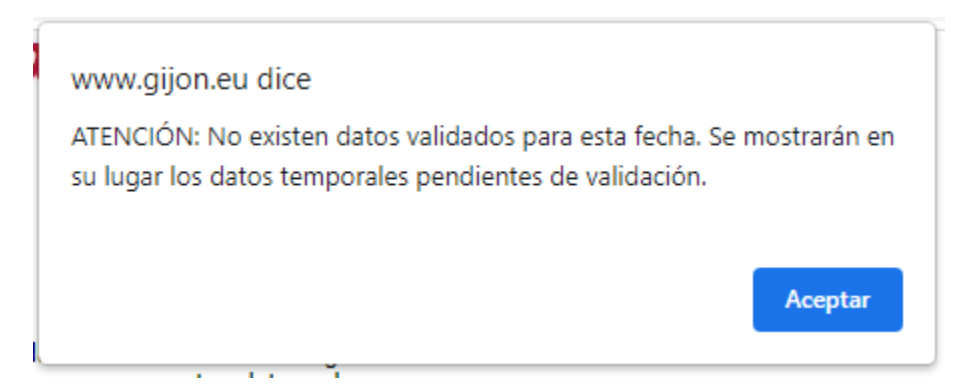

Los informes generados son de tipo Acrobat Reader (*formato pdf*). En la página se muestra un enlace para descargar Acrobat Reader si el usuario no dispone del mismo.

Vamos a ver ahora los pasos para obtener un informe de datos históricos:

En primer lugar debe seleccionarse la estación de medida de la Red, de la que se desea obtener la información.

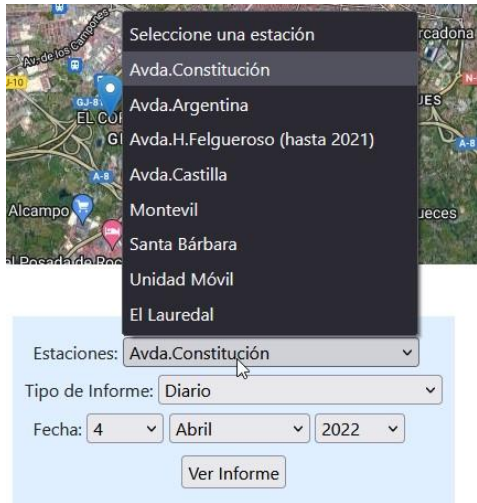

En segundo lugar debe seleccionarse el tipo de información que se desea. La información disponible es variada pudiendo generar el usuario informes de diversos tipos:

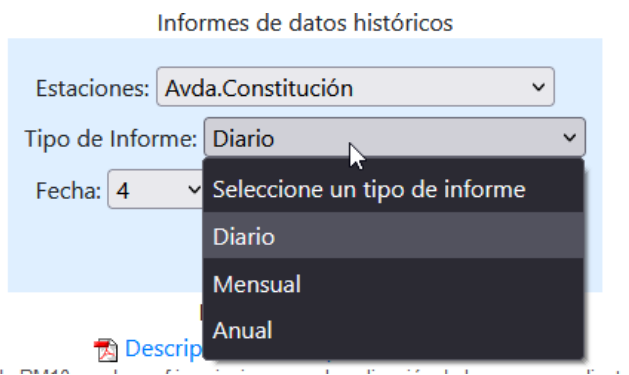

**Diario:** Muestra las concentraciones medias horarias del día que se seleccione, así como las concentraciones horarias máxima y mínima y la media diaria. Si los datos para el día que se selecciona no han sido validados todavía, cuando se solicite el informe se mostrará la ventana de mensaje indicada anteriormente, que nos indica que se mostrarán datos temporales, al no haber datos validados disponibles para esa fecha. En ese caso, los valores tendrán asociado el valor "**T**", que indica que son datos **T**emporalespendientes de validación, por lo que son susceptibles de anulación en caso de fallo en los sistemas de medida y/o adquisición de los datos.

En caso contrario se mostrarán los datos validados con valor "**V**", es decir, que ya han sido validados.

**Mensual:** Muestra las concentraciones medias diarias de todos los contaminantes monitorizados del mes que se seleccione, así como las concentraciones diarias máxima y mínima y la media mensual. Los datos mensuales mostrados, son los que se encuentran validados hasta el día en que se solicita el informe.

**Anual:** Muestra las concentraciones medias mensuales de todos los contaminantes monitorizados del año que se seleccione, así como las concentraciones mensuales máxima y mínima y la media anual. Los datos anuales mostrados son los que se encuentran validados hasta el día en que se solicita el informe.

Ver Informe

Por último, pulsando el botón **obtenemos** el informe solicitado. Puede ocurrir que el informe todavía no esté disponible, en cuyo caso el navegador nos informará de esta situación.

# RED DE CONTROL DE LA CALIDAD DEL AIRE DE GIJÓN

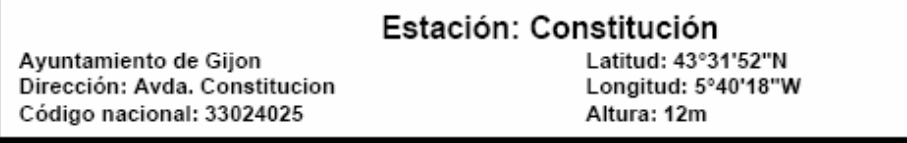

**INFORME DE DATOS TEMPORALES HORARIOS** Datos del día: martes, 16 octubre 2007

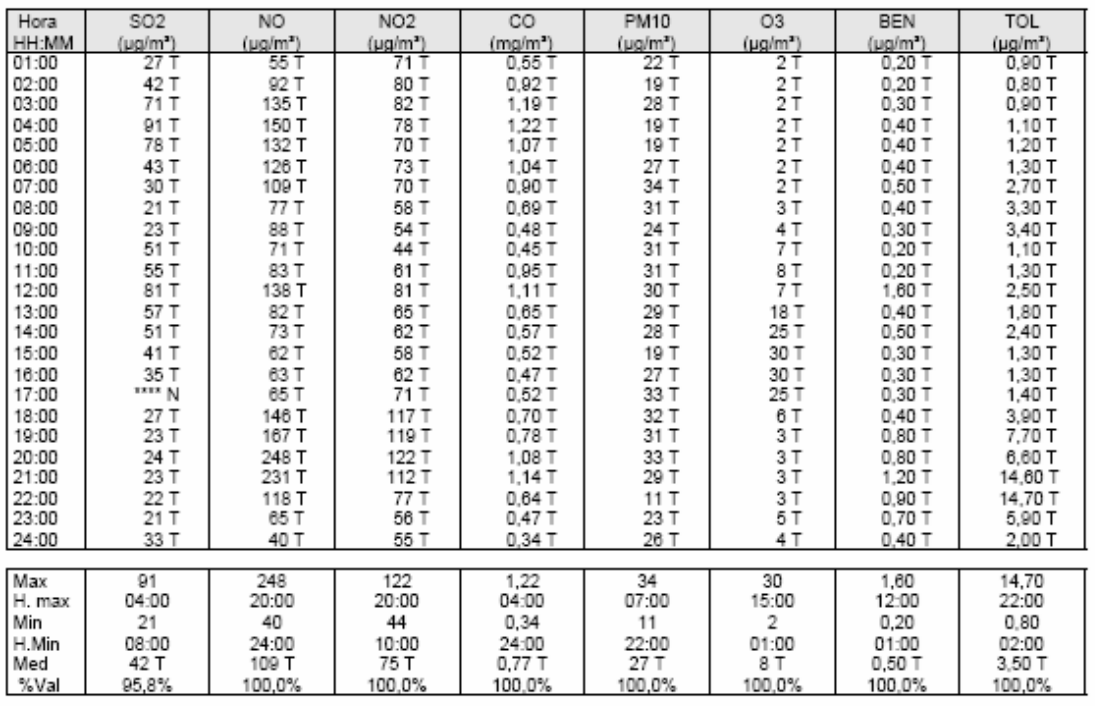